## Using the Notre Dame LATEX Dissertation Style Package

Don Brower

2018-02-26

NDDiss is a LATEX style file to help you format your dissertation for submission to the University of Notre Dame Graduate School. The Graduate School's formatting guide is available at http://graduateschool.nd.edu/resources-for-current-students/ dt/dt-resources/. While NDDiss will help you format your dissertation, it does not guarantee your dissertation will pass the graduate school format review. Your final submission to the Graduate School will be checked against the formatting guidelines. You may be asked to make adjustments.

Downloading The package can be downloaded from https://github.com/ ndlib/nddiss. Choose the "Download Zip" option.

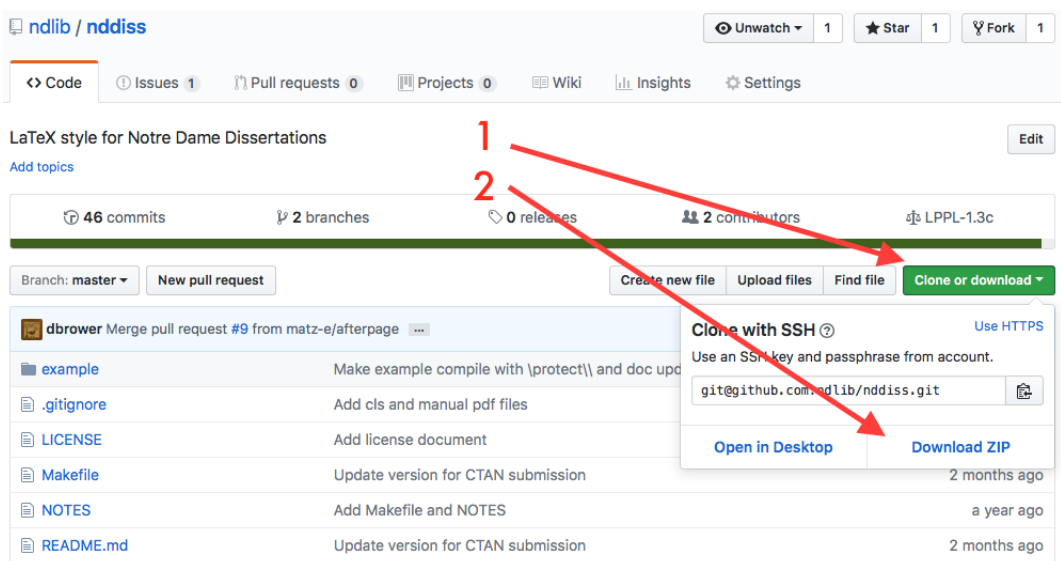

The important files are nddiss2e.cls and nddiss2e.bst. The user manual is nddiss2e.pdf.

- Installing Copy the files nddiss2e.cls and nddiss2e.bst to the directory containing your dissertation file. If you don't have such a directory yet, make one, copy the two files, and then also copy the template.tex file (from the downloaded Zip) as a starting point. (You can rename the texttttemplate.tex file to whatever you wish).
- $\text{LATEX}$  Engines This is a technical detail and if you don't understand it, don't worry about it. The style file does not work with the XeL<sup>AT</sup>EX engine. It does work with both pdfLAT<sub>EX</sub> and LuaLAT<sub>EX</sub>.
- Basic Package Options Invoke the style with a \documentclass command. There are a bunch of options here and the manual goes into detail. The most important is the choice between *draft*, *review*, and *final*:
	- Use \documentclass[draft]{nddiss2e} for draft mode. It is mostly for testing for compiling errors and for rough drafts. It will not typeset any graphics or figures. (If all your figures are appearing as blank boxes, this is why). Use [draft,12pt] for a bigger font.
	- Use \documentclass[review]{nddiss2e} for proofreading and review.
	- Use \documentclass[final]{nddiss2e} for the final drafts and everything but the final submission.
	- Use \documentclass[final,noinfo]{nddiss2e} for the final submission to the Graduate School. It removes the dummy information page that the final option creates.
- Section Order It is your responsibility that the sections are in the correct order. This is the required order:
	- 1. Title Page
	- 2. Copyright Page
	- 3. Abstract (optional for Master's Thesis)
	- 4. Dedication (optional)
	- 5. Table of Contents
	- 6. List of Figures
	- 7. List of Tables
	- 8. List of Symbols (optional)
	- 9. Preface (optional)
	- 10. Acknowledgments (optional)
	- 11. Body Text
	- 12. Appendix or Appendices (optional)
	- 13. Bibliography or References or Works Cited

Title Page Set the options using commands and then create the page with the \maketitle command. For example

\title{Effects of Dihydrogen Monoxide on the Environment: A Framework for Measurement} \author{Jane Q. Public} \work{Dissertation} \degaward{Doctor of Philosophy} \advisor{Gary Greenfield} \department{Chemical Engineering}

\maketitle

Other Beginning Sections Set the abstract using the abstract envrionment:

```
\begin{abstract}
Abstract text goes here. It can use any formatting, can include equations,
and can be any number of paragraphs.
\end{abstract}
```
The other beginning sections are invoked in a way similar to either the title page or the abstract.

- Body Text Signal you are ready to start the main text with the command \mainmatter. Then use the \part, \chapter, \section, etc. commands just like in the standart L<sup>AT</sup>FX Book style.
- Appendix If there are any appendicies, signal the shift from body text to the Appendix text with the \appendix command. Then each appendix is a new chapter.

```
\appendix
\chapter{Aside on Non-Euclidian Geometry}
...
\chapter{Processing Scripts}
...
```
The End Use the command \backmatter to signal the end of all body text and appendices. You can now include your bibliography. (And glossery and index, if you have any).

```
\backmatter
\bibliographystyle{nddiss2e}
\bibliography{example}
```
\end{document}

Tables and Figures Make tables and figures as you usually would. Two points, though

- Table captions should appear *above* the table, so use **\caption** before the table contents.
- Figure captions should appear below the figure, so use \caption after the \includegraphics macro.
- Captions should be UPPERCASE

Longtable Use the longtable environment for multi-page tables. To make sure the caption continuations appear correctly structure the captions in the following way:

```
\begin{longtable}{lc}
 \caption[]{LONG TABLE CAPTION \label{tab:longtable} }
 \toprule
 Heading 1 & Heading 2 \setminus\midrule
\endfirsthead
 \operatorname{Caption}[{\ } \ \ \ doesnt matter what text is in the continued caption.
 \midrule
 Heading 1 & Heading 2 \setminus\midrule
\endhead
\endfoot
\bottomrule
\endlastfoot
 % Now the tabular material %
 Long & Table etc. \\
\end{longtable}
```
- PDF/A Your dissertation is an important piece of scholarship, to both you and the university, so it is converted into a form of PDF that is suitable for preservation, the PDF/A format. For the most part this means all fonts are contained in the PDF, and there are no encrypted sections. Occasionally a dissertation will include a strange font, usually from an included figure. When this happens the PDF gets rasterized, and this makes all the fonts in the PDF fuzzy. The safe fonts are Helvetica, Times, Courier, and the Computer Modern fonts L<sup>AT</sup>EX uses by default.
- File Organization It is useful to put each chapter in its own file, so that you can compile chapters individually while you are working on them. So there will be files chapter1, chapter2, and so on (of course they may have any names you wish). The main dissertation file would look similar to this:

```
\documentclass[final]{nddiss2e}
..
\begin{document}
..
```

```
\mainmatter
\include{chapter1}
\include{chapter2}
```
Each chapter then just starts with a chapter command:

```
\chapter{Introduction}
..
```
You can then comment out chapters you don't want to compile.

- ShareLaTeX Notre Dame has a site license to use ShareLatex, a cloud LaTeX service. Accounts that use your ND email for registration are free. This is a useful tool, since it means you do not need to install and update LaTeX on your computer. It also makes it easy to share documents with collegues, esepecialfor jointly authoring journal articles. https://www. sharelatex.com/
- Sources The package was created in 2005, based on an earlier style file from the late 1990s. It has been update and maintained through the years, and its purporse is to be useful to you. If you fix a problem in the class, please consider submitting the change back to me (dbrower@nd.edu) to include in the canonical source.